## Media Playback and The Top Shelf

CS193W - Spring 2016 - Lecture 8

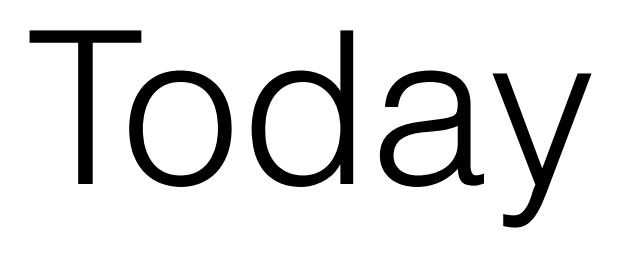

- Playing Videos on Apple TV
- The Top Shelf

## Playing Videos

## AVPlayerViewController

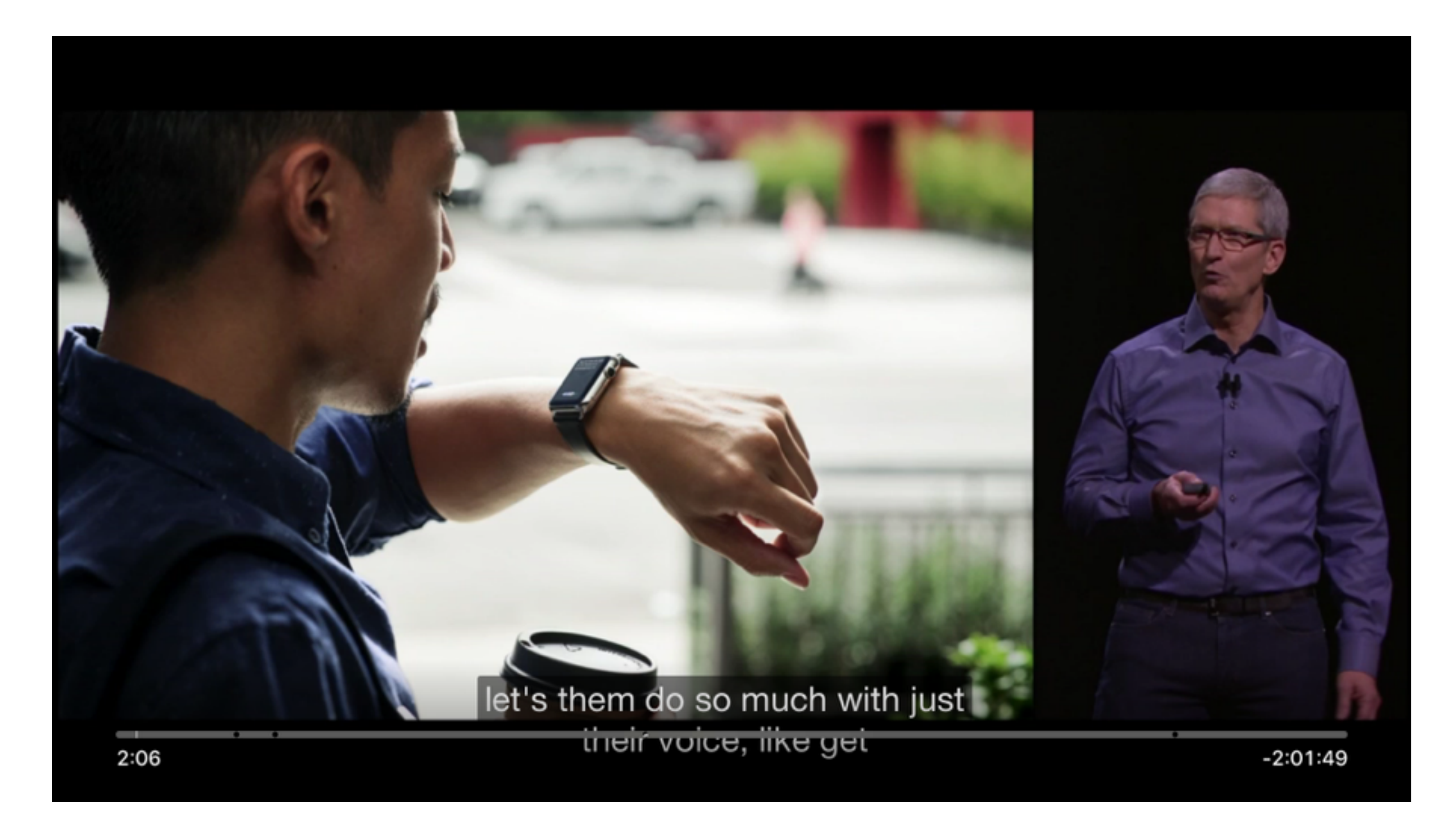

### Swiping Down Reveals Metadata and Options

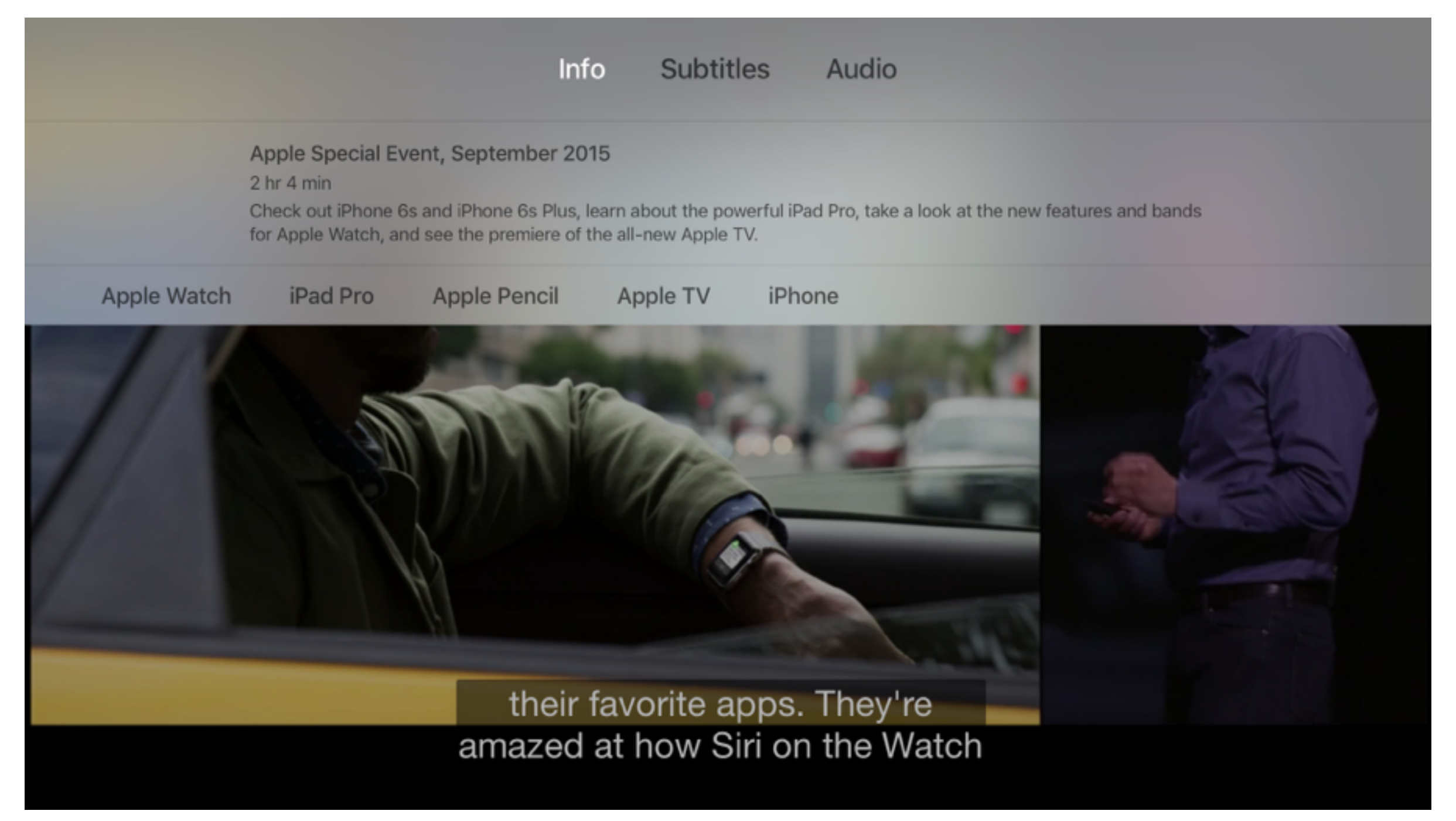

### Subtitles

**Subtitles** Audio Info

 $\checkmark$  English Japanese Chinese Off Auto

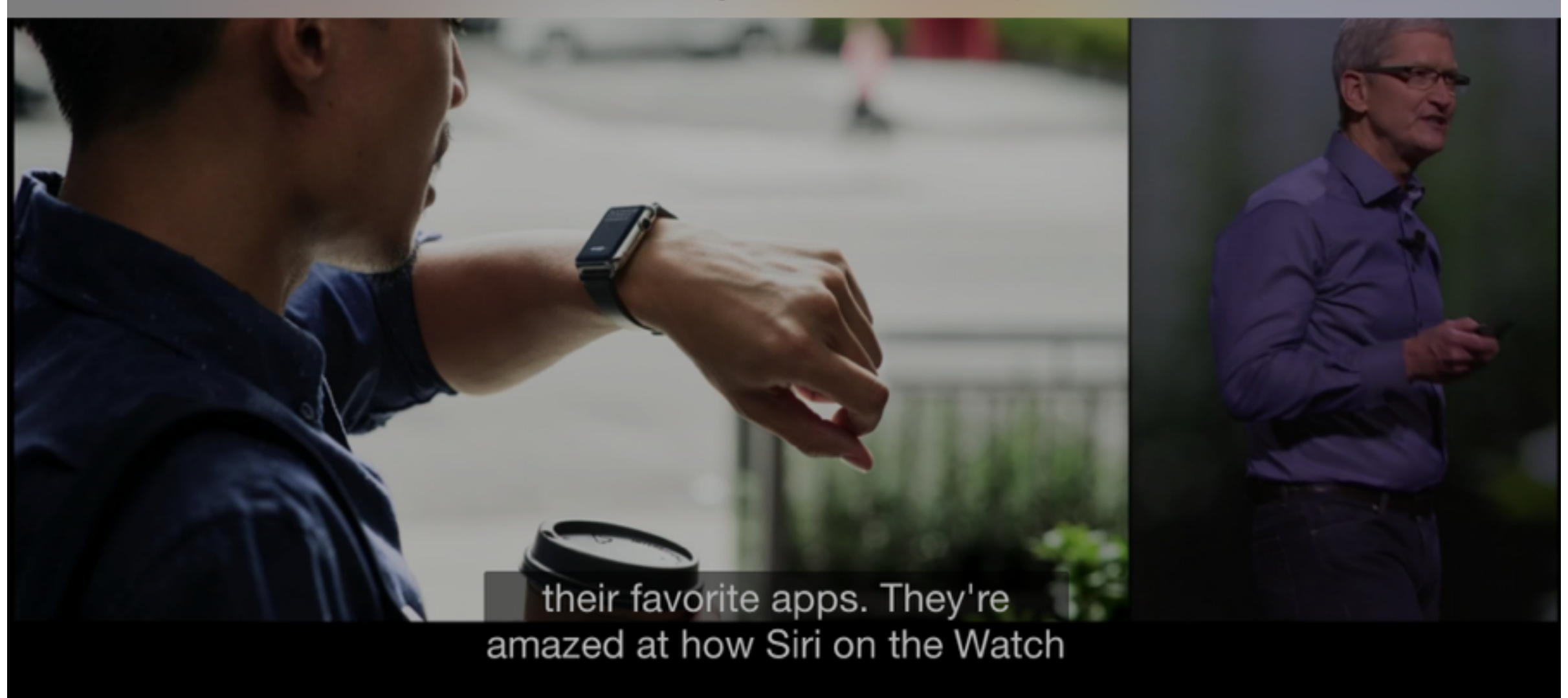

### Audio

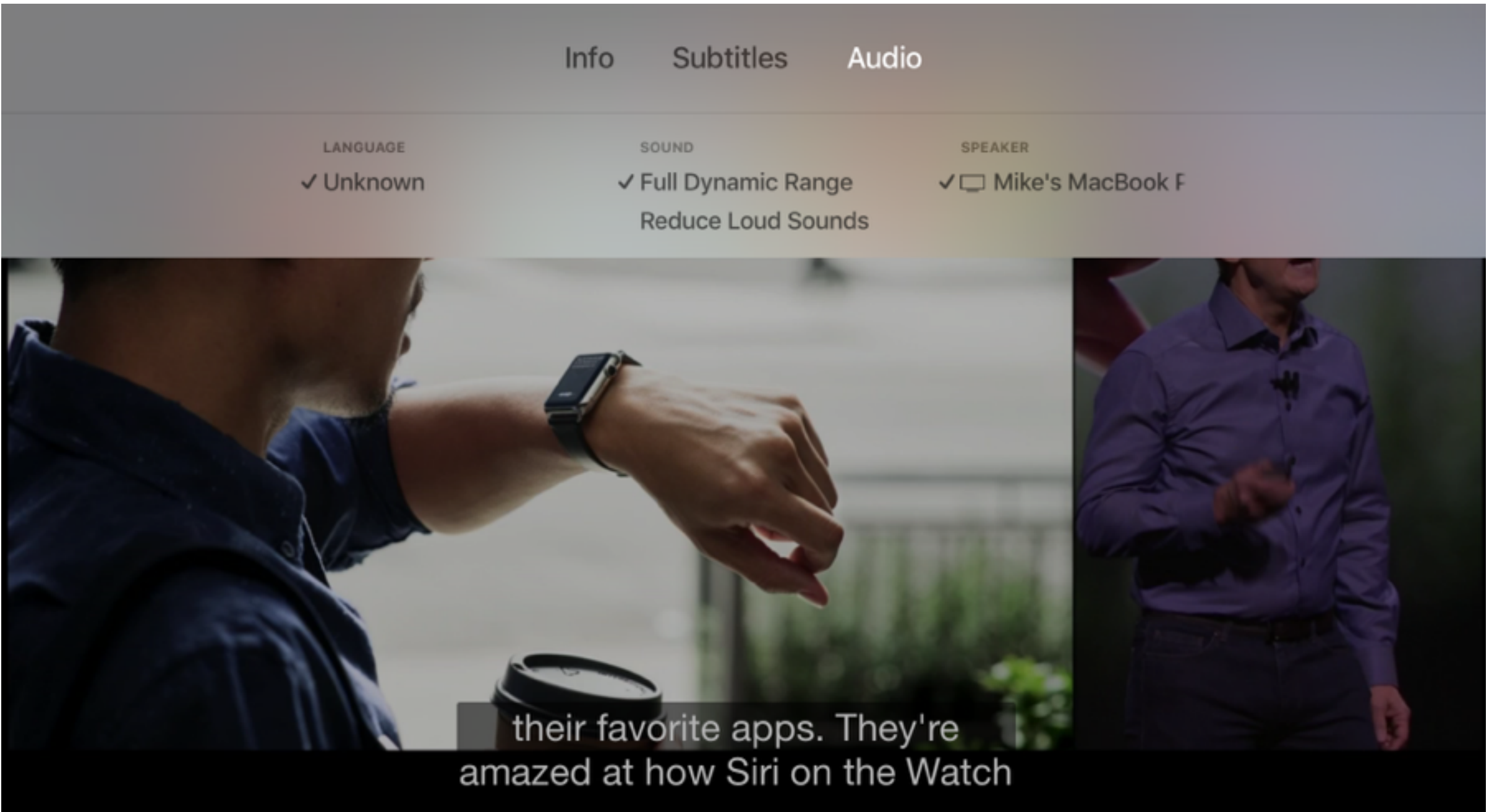

## Trick Play

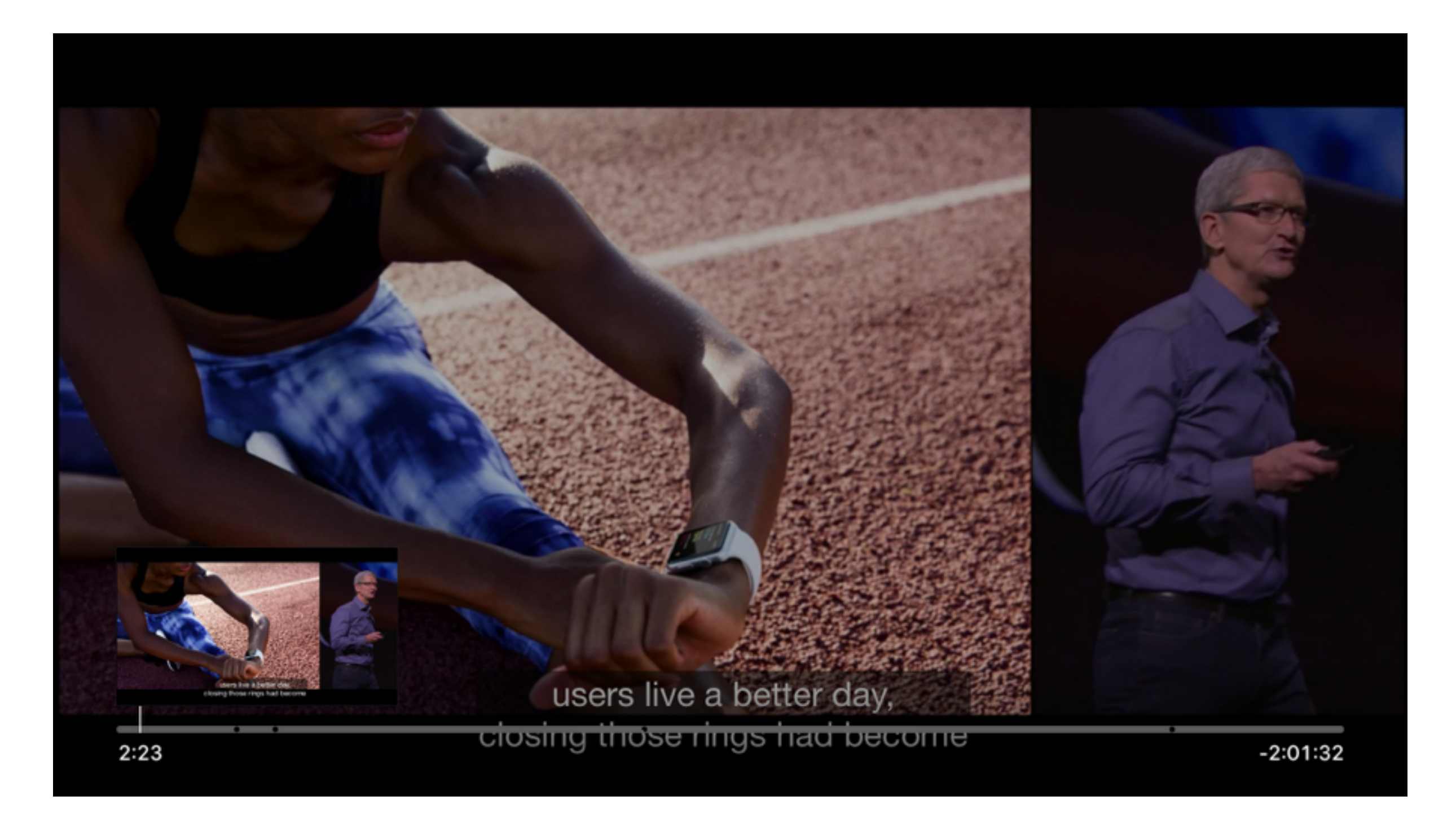

### Playing Media with AVPlayerViewController

AVAsset A media file or stream

AVPlayerItem Represents the state of an AVAsset as it is playing

AVPlayer Controls playback of a media item

AVPlayerViewController Displays videos using an AVPlayer

# AVPlayer Methods

#### rate

The speed at which to play the media. 1 is regular speed, .5 is half speed, -1 is reversed, etc.

play() Set the rate to 1

pause() Set the rate to 0

seekToTime(\_ *time*: [CMTime\)](https://developer.apple.com/library/tvos/documentation/CoreMedia/Reference/CMTime/index.html#//apple_ref/swift/struct/c:@SA@CMTime)

seekToTime(\_ *time*: [CMTime,](https://developer.apple.com/library/tvos/documentation/CoreMedia/Reference/CMTime/index.html#//apple_ref/swift/struct/c:@SA@CMTime) toleranceBefore *toleranceBefore*: [CMTime](https://developer.apple.com/library/tvos/documentation/CoreMedia/Reference/CMTime/index.html#//apple_ref/swift/struct/c:@SA@CMTime), toleranceAfter *toleranceAfter*: [CMTime,](https://developer.apple.com/library/tvos/documentation/CoreMedia/Reference/CMTime/index.html#//apple_ref/swift/struct/c:@SA@CMTime) completionHandler *completionHandler*: [\(Bool](https://developer.apple.com/library/tvos/documentation/Swift/Reference/Swift_Bool_Structure/index.html#//apple_ref/swift/struct/s:Sb)) -> [Void](https://developer.apple.com/library/tvos/documentation/Swift/Reference/Swift_StandardLibrary_TypeAliases/index.html#//apple_ref/swift/tdef/s:s4Void))

### Using a AVPlayerViewController

```
let mediaURL = NSURL(string: "https://www.example.com/example.m3u8") 
if let mediaURL = mediaURL \{ let asset = AVURLAsset(URL: mediaURL) 
     let playerItem = AVPlayerItem(asset: asset) 
     let player = AVPlayer(playerItem: playerItem) 
     let playerViewController = AVPlayerViewController() 
     playerViewController.player = player 
     presentViewController(playerViewController, animated: true, completion: { 
         player.play() 
     }) 
}
```
### What's a .m3u8 file?

- A playlist file used for pointing media players at media sources
- Can specify a playlist of media
- Sources can be local or over the Internet

### Specifying Streams of Various Quality

- Depending on the quality of the Internet connection available, AVPlayer will dynamically use different bitrates
- The M3U8 file specifies all the available streams and their bitrates
- It also can specify audio streams of differing qualities, close captioning in different languages, metadata, and images used for Trick Play scrubbing

## M3U8 Playlist

#EXTM3U

#EXT-X-VERSION:4

#EXT-X-MEDIA:TYPE=SUBTITLES,GROUP-

ID="subs",NAME="English",DEFAULT=YES,AUTOSELECT=YES,FORCED=NO,LANGUAGE="eng",URI="http://p.eventsdelivery.apple.com.edgesuite.net/1509pijnedfvopihbefvpijlkjb/vod2/cc/eng.m3u8"

#EXT-X-MEDIA:TYPE=SUBTITLES,GROUP-

ID="subs",NAME="Chinese",DEFAULT=NO,AUTOSELECT=NO,FORCED=NO,LANGUAGE="zho",URI="http://p.eventsdelivery.apple.com.edgesuite.net/1509pijnedfvopihbefvpijlkjb/vod2/cc/chn.m3u8"

#EXT-X-MEDIA:TYPE=SUBTITLES,GROUP-

ID="subs",NAME="Japanese",DEFAULT=NO,AUTOSELECT=NO,FORCED=NO,LANGUAGE="jpn",URI="http://p.eventsdelivery.apple.com.edgesuite.net/1509pijnedfvopihbefvpijlkjb/vod2/cc/jpn.m3u8"

#EXT-X-STREAM-INF:BANDWIDTH=1423866,CODECS="avc1.77.30,mp4a.40.2",RESOLUTION=640x360,SUBTITLES="subs"

http://p.events-delivery.apple.com.edgesuite.net/1509pijnedfvopihbefvpijlkjb/vod2/1200/1200\_vod.m3u8

#EXT-X-I-FRAME-STREAM-INF:BANDWIDTH=711933,CODECS="avc1.77.30,mp4a.40.2",RESOLUTION=640x360,URI="http:// p.events-delivery.apple.com.edgesuite.net/1509pijnedfvopihbefvpijlkjb/vod2/1200/1200\_vod\_I-Frame.m3u8"

#EXT-X-STREAM-INF:BANDWIDTH=8840946,CODECS="avc1.580028,mp4a. 40.2",RESOLUTION=1920x1080,SUBTITLES="subs"

http://p.events-delivery.apple.com.edgesuite.net/1509pijnedfvopihbefvpijlkjb/vod2/8500/8500\_vod.m3u8

#### **#EXT-X-I-FRAME-STREAM-INF:BANDWIDTH=4420473,CODECS="avc1.580028,mp4a. 40.2",RESOLUTION=1920x1080,URI="http://p.events-delivery.apple.com.edgesuite.net/1509pijnedfvopihbefvpijlkjb/ vod2/8500/8500\_vod\_I-Frame.m3u8"**

#EXT-X-STREAM-INF:BANDWIDTH=6623635,CODECS="avc1.58001f,mp4a.40.2",RESOLUTION=1280x720,SUBTITLES="subs"

### [http://p.events-delivery.apple.com.edgesuite.net/](http://p.events-delivery.apple.com.edgesuite.net/1509pijnedfvopihbefvpijlkjb/vod2/8500/8500_vod_I-Frame.m3u8) 1509pijnedfvopihbefvpijlkjb/ vod2/8500/8500\_vod\_I-Frame.m3u8

#EXTM3U

#EXT-X-VERSION:4

#EXT-X-TARGETDURATION:13

#EXT-X-MEDIA-SEQUENCE:1

#EXT-X-I-FRAMES-ONLY

#EXTINF:3.003000,

#EXT-X-BYTERANGE:75952@564

8500\_vod\_00001.ts

#EXTINF:3.003000,

#EXT-X-BYTERANGE:76140@3130388

8500\_vod\_00001.ts

#EXTINF:3.003000,

#EXT-X-BYTERANGE:74072@6261340

8500\_vod\_00001.ts

### Metadata

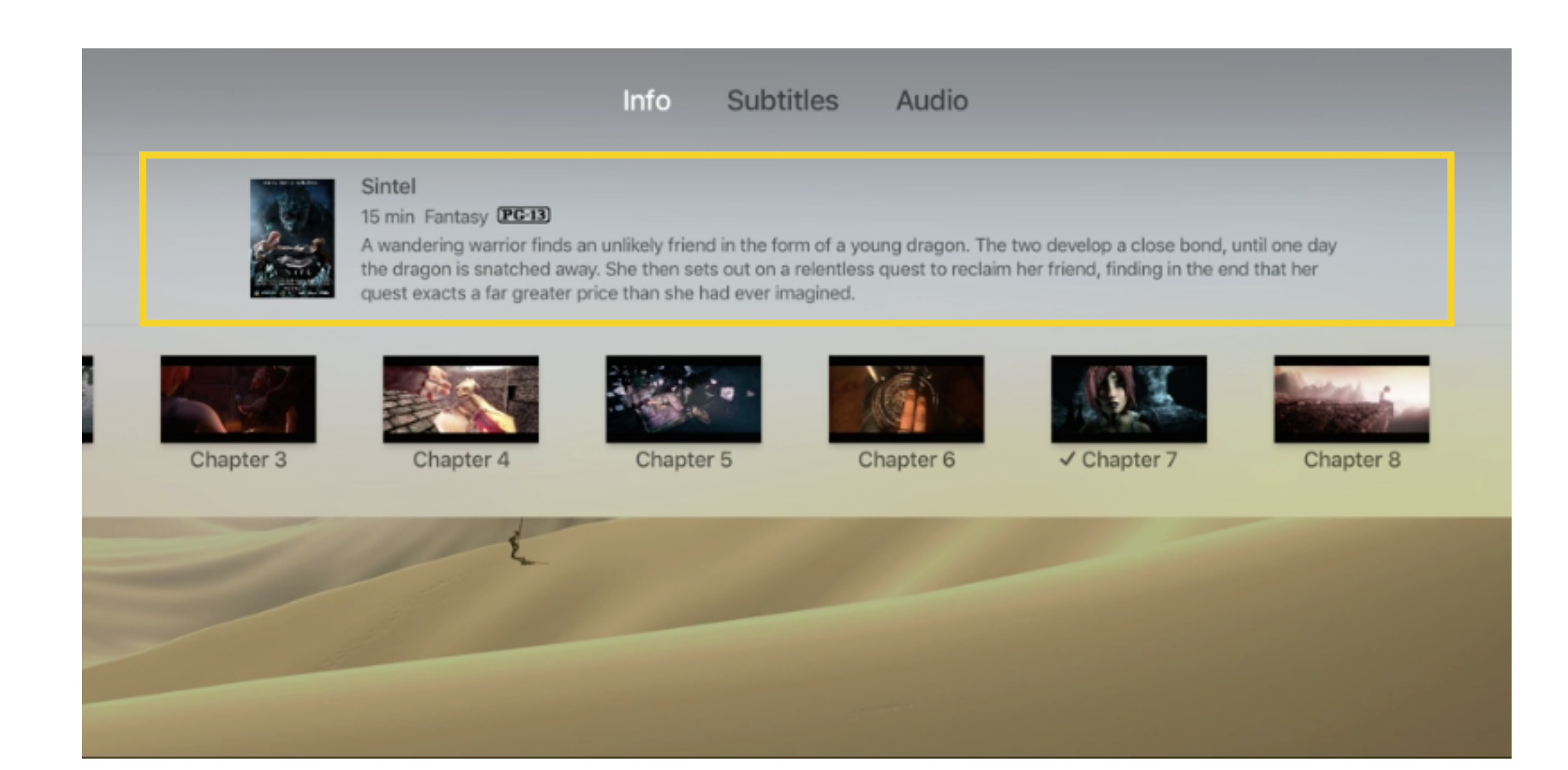

### AVMetadataItem

#### identifier

There are many possible identifiers but the ones shown by AVPlayerViewController are

 AVMetadataCommonIdentifier**Title** AVMetadataCommonIdentifier**Description** AVMetadataIdentifieriTunesMetadata**ContentRating** AVMetadataIdentifierQuickTimeMetadata**Genre** AVMetadataCommonIdentifier**Artwork** 

#### value

The value of the metadata item

extendedLanguageTag

The IETF BCP 47 language tag associated with the option, or "und" if undetermined

### externalMetadata

AVPlayerItem.externalMetadata takes an array of AVMetadataItem

```
let titleItem = AVMutableMetadataItem() 
titleItem.identifier = AVMetadataCommonIdentifierTitle
titleItem.value = "Apple Special Event, September 2015"
titleItem.extendedLanguageTag = "und"
```
let playerItem = AVPlayerItem(asset: asset) playerItem.externalMetadata = [titleItem]

## Navigation Markers

Info **Subtitles** Audio Apple Special Event, September 2015  $2<sub>hr</sub> 4<sub>min</sub>$ Check out iPhone 6s and iPhone 6s Plus, learn about the powerful iPad Pro, take a look at the new features and bands for Apple Watch, and see the premiere of the all-new Apple TV. **Apple Watch** iPad Pro iPhone **Apple Pencil** Apple TV

> their favorite apps. They're amazed at how Siri on the Watch

### Navigation Markers With Images

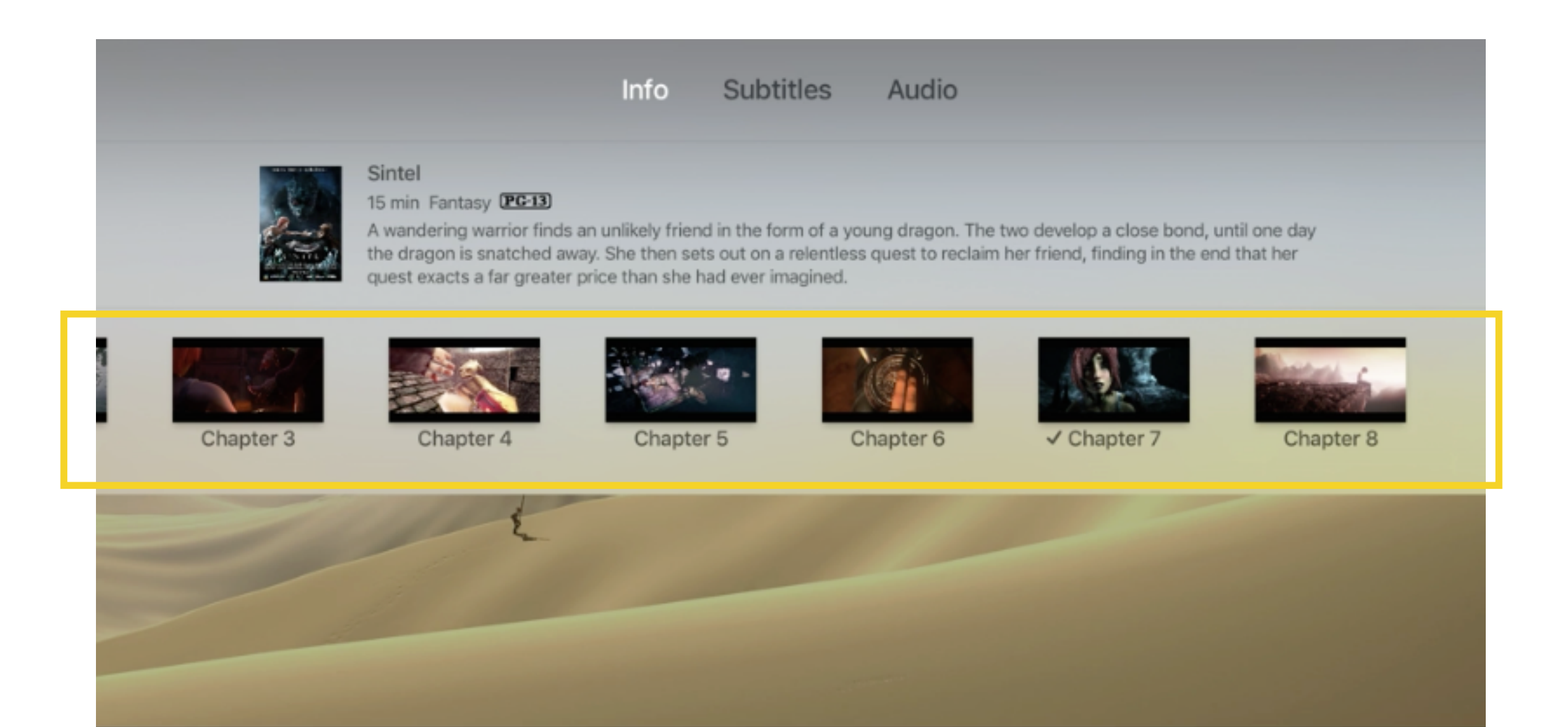

### Navigation Markers shown in Timeline

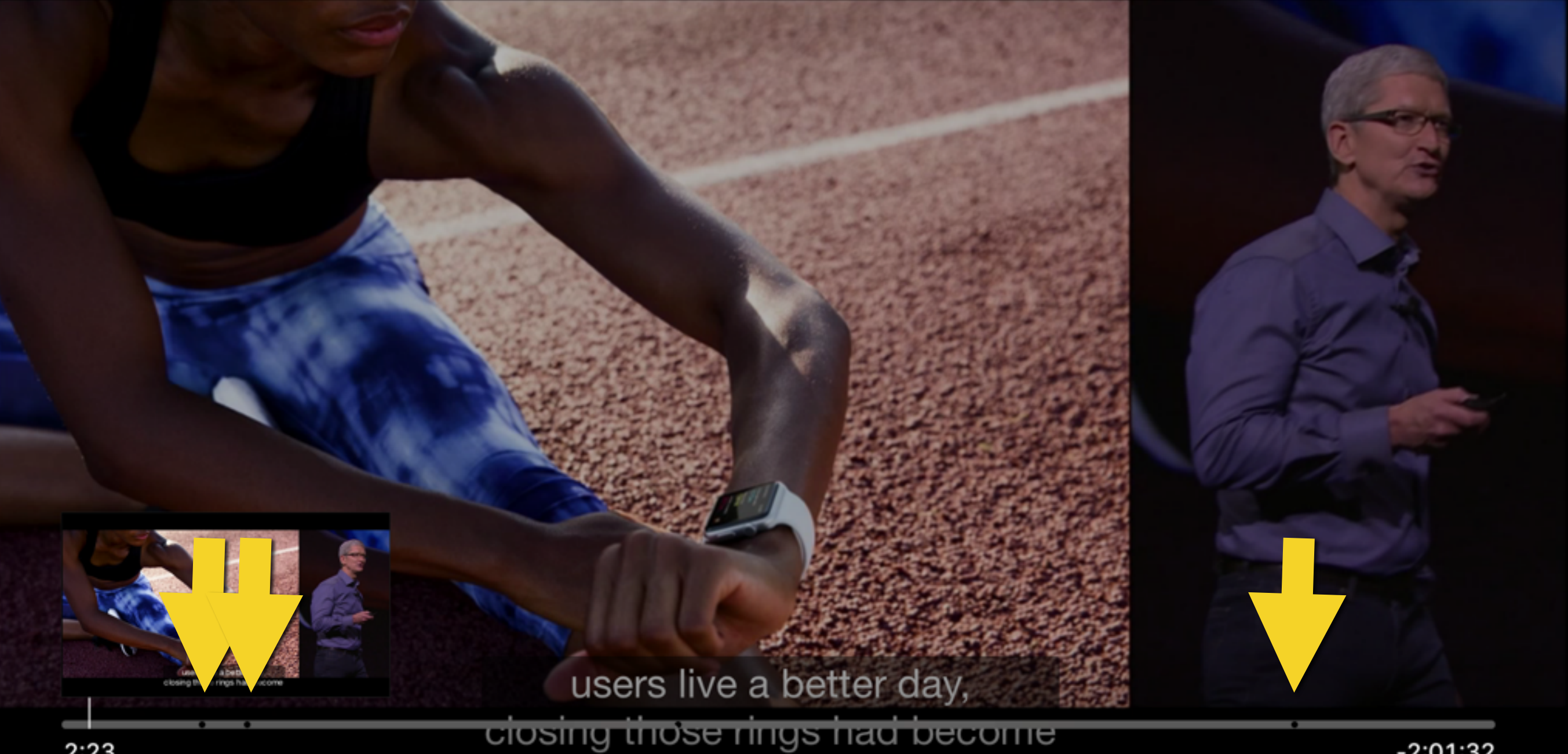

### Classes Involved in Making Navigation Markers

CMTimeValue An Int64

CMTimeScale An Int32

CMTime

Pairs a time (in seconds) with a timescale. value/scale = seconds.

**CMTimeRange** (start time, end time) pair

#### AVTimedMetadataGroup

Pairs a metadata item with a time range. Metadata items can have titles and thumbnails (artwork).

#### AVNavigationMarkersGroup

Pairs a title to a list of timed metadata groups

### Specifying Navigation Groups for a Player Item

let cmStartTime = CMTimeMakeWithSeconds(Float64(550), 100) let cmDuration = CMTimeMakeWithSeconds(Float64(60000), 100) let timeRange = CMTimeRange(start: cmStartTime, duration: cmDuration) // 10 minutes starting at 5.5 seconds

```
// Create an `AVMetadataItem` for the title. 
let titleItem = AVMutableMetadataItem() 
titleItem.identifier = AVMetadataCommonIdentifierTitle
titleItem.value = "Apple Watch"
titleItem.extendedLanguageTag = "und"
```

```
// Create a `CMTimeRange` from the supplied information. 
let timeRange = timeRangeFrom(startTime, to: endTime)
```

```
let timedMetadataGroup = AVTimedMetadataGroup(items: [titleItem], timeRange: timeRange)
```
let navGroup = AVNavigationMarkersGroup(title: "Announcements", timedNavigationMarkers:[timedMetadataGroup])

```
let playerItem = AVPlayerItem(asset: asset) 
playerItem.navigationMarkerGroups = [navGroup]
```
### Interstitials

- An *interstitial* is a piece of content that is part of the video but which does not show up in the timeline of the video and whose time does not count towards the total time shown in the timeline
- Useful for:
	- Ads
	- Content warnings
	- Legal notices

### Interstitials Shown as Dots in the Timeline

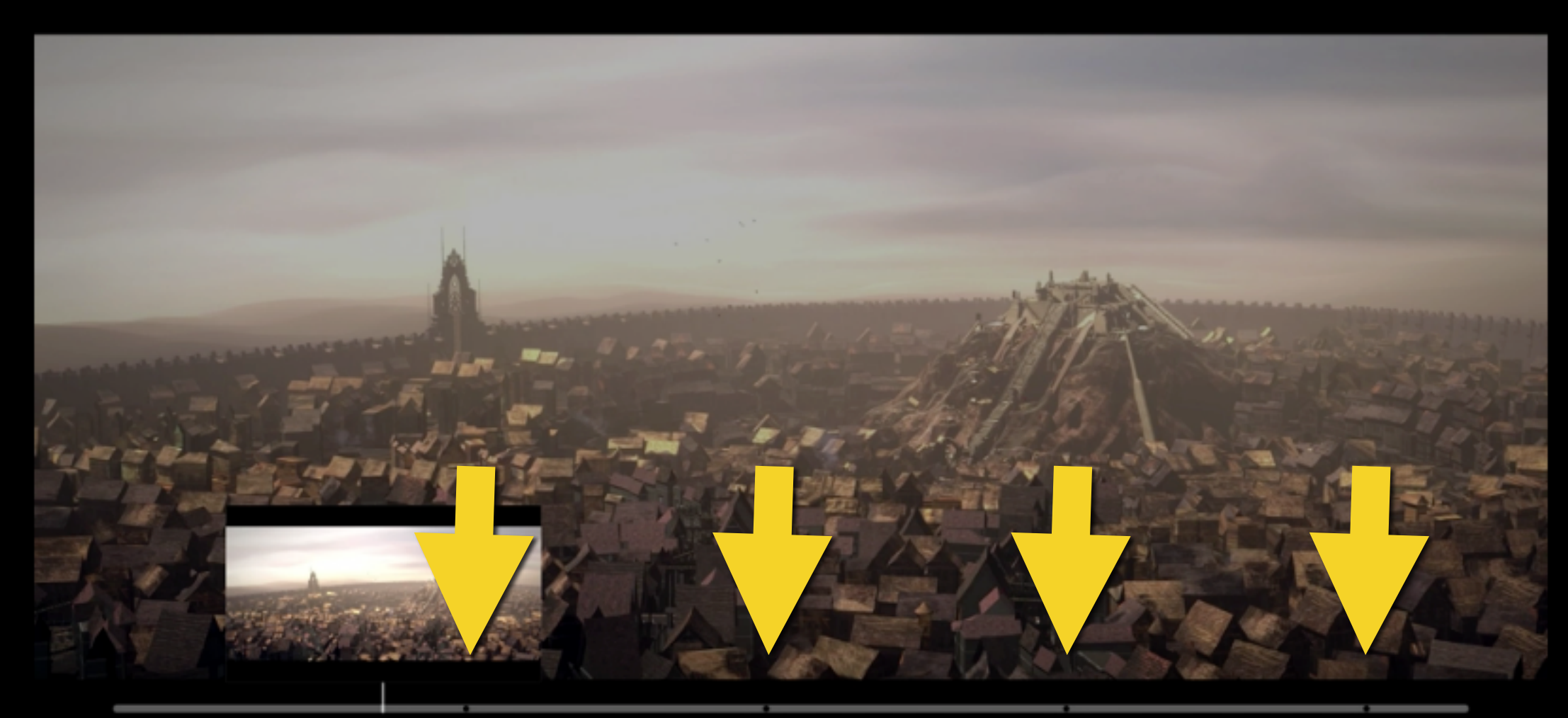

# Detecting Seeks

Implement AVPlayerViewControllerDelegate's

optional func playerViewController(\_ *playerViewController*: [AVPlayerViewController](https://developer.apple.com/library/tvos/documentation/AVFoundation/Reference/AVPlayerViewController_Class/index.html#//apple_ref/swift/cl/c:objc(cs)AVPlayerViewController), willResumePlaybackAfterUserNavigatedFromTime *oldTime*: [CMTime](https://developer.apple.com/library/tvos/documentation/CoreMedia/Reference/CMTime/index.html#//apple_ref/swift/struct/c:@SA@CMTime), toTime *targetTime*: [CMTime\)](https://developer.apple.com/library/tvos/documentation/CoreMedia/Reference/CMTime/index.html#//apple_ref/swift/struct/c:@SA@CMTime)

This method fires only for complete, user-initiated navigation events. For example, if the user begins continuously scrubbing through the playback timeline, pausing at several times along the way before resuming playback, the player view controller calls this method only once.

### Making interstitials nonskippable

AVPlayerViewControllerDelegate has callbacks:

playerViewController:willPresentInterstitialTimeRange: playerViewController:didPresentInterstitialTimeRange:

You can use these callbacks to disable seeking and scrubbing by setting AVPlayerViewController's requiresLinearPlayback

## Use cases for skipping

- 1. The first time the user gets a particular interstitial, he is forced to watch it. If the user rewinds, the interstitial is not shown or is skippable.
- 2. Whenever the user rewinds or skip ahead past an ad interstitial, the ad is shown immediately, then the content is shown. This can be achieved by skipping to the interstitial, then skipping back to the current time after the interstitial finishes.

The Top Shelf

## The Top Shelf

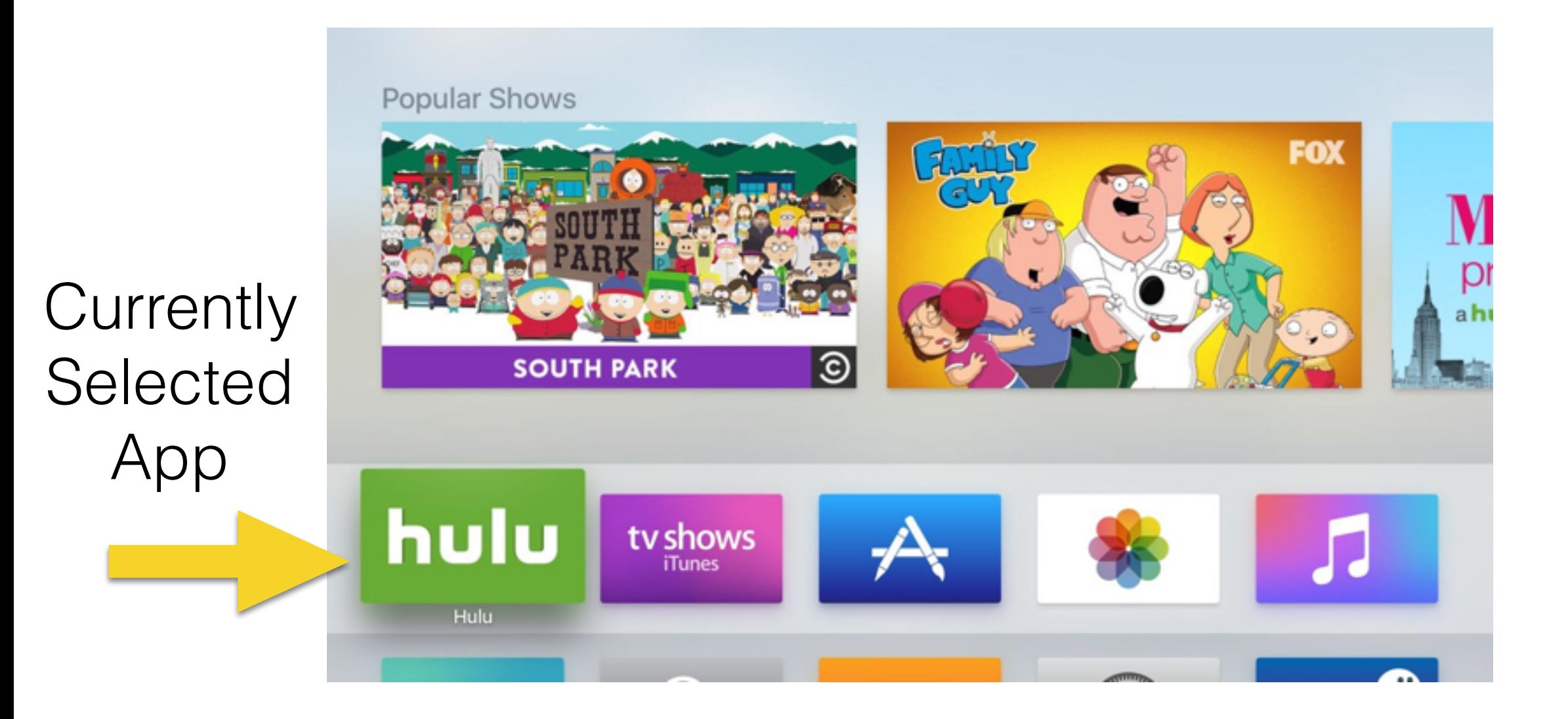

### Three Kinds of Top Shelves

- Static Image (must be provided by all apps)
- Dynamic
	- Inset
	- Sectioned

### Static Image

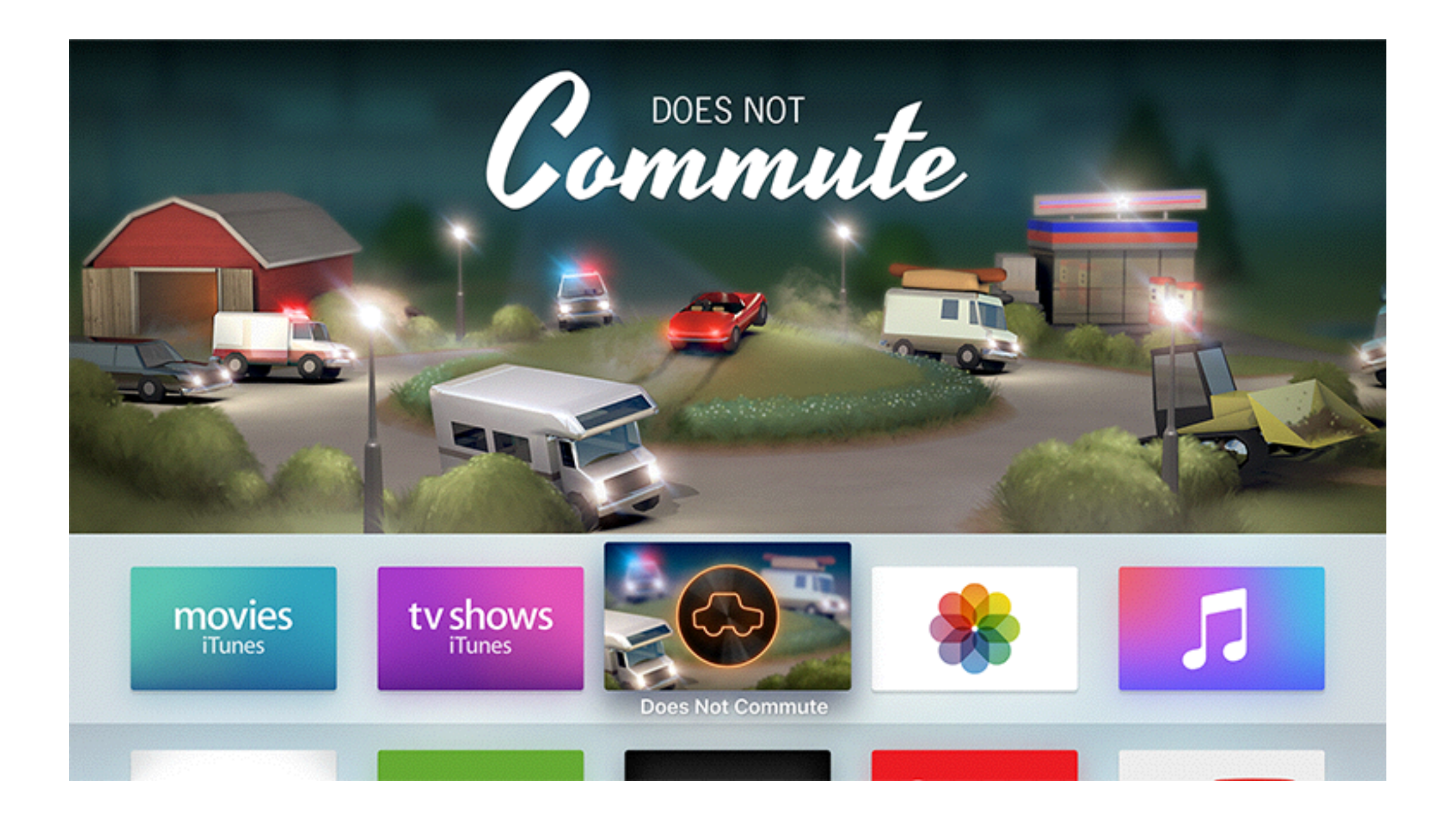

### Inset

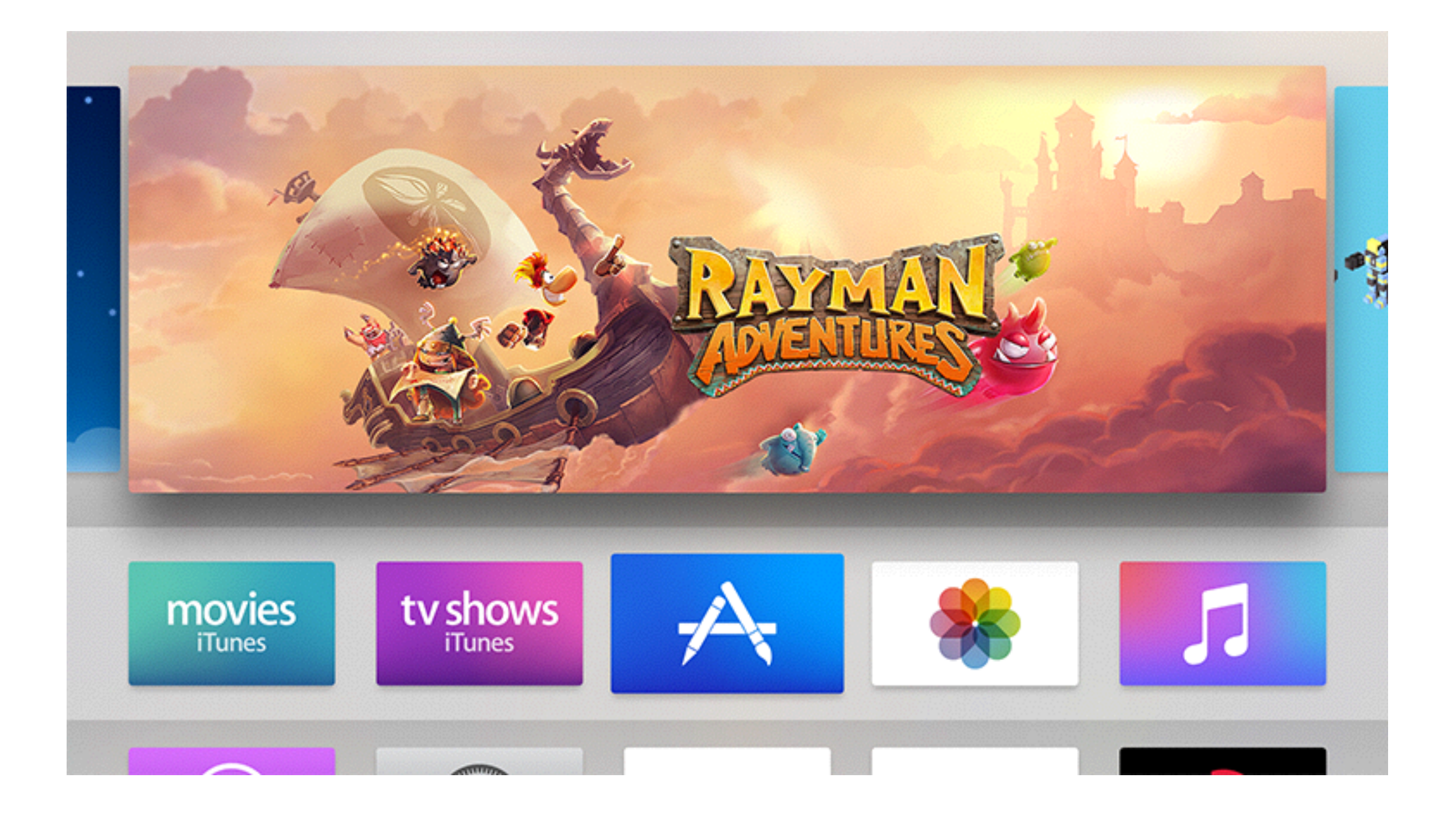

### Sectioned

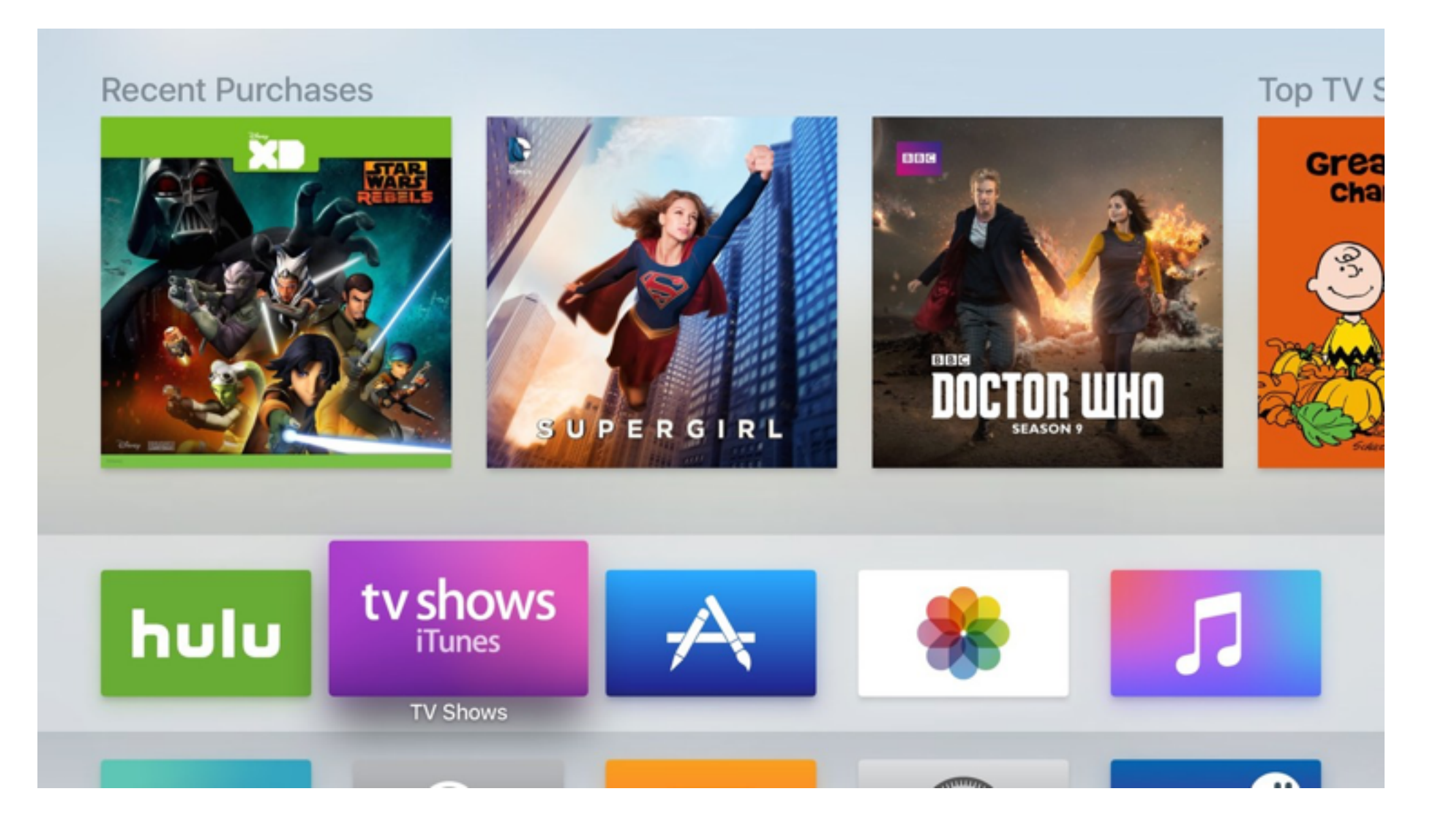

# Adding a Top Shelf

### File -> New -> Target...

Choose a template for your new target:

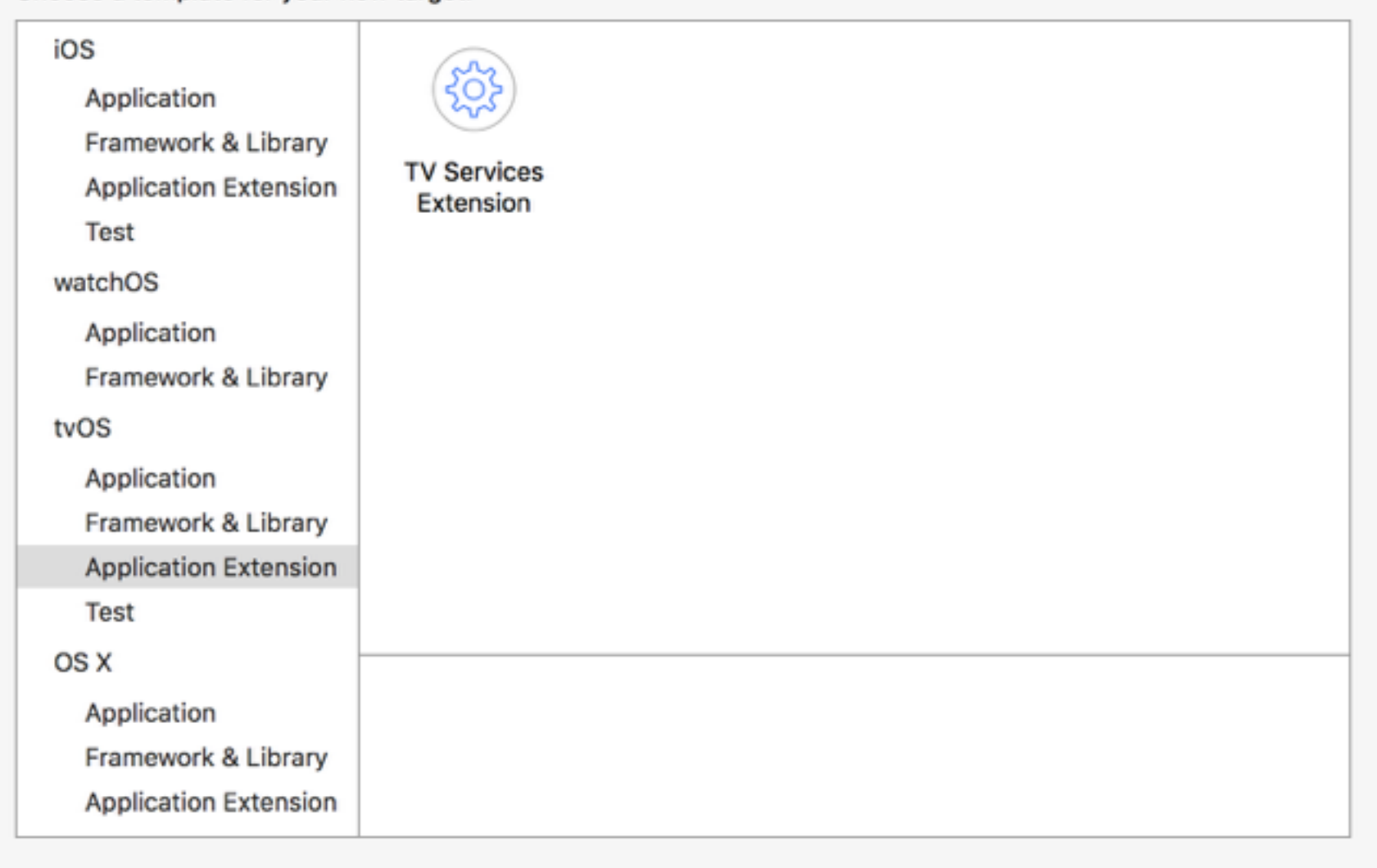

Cancel

Previous

Next

## TVTopShelfProvider

- An object that implements **TVTopShelfProvider** will be created
- You will need to return. Inset or. Sectioned for the topShelfStyle getter
- You will also need to return an array of TVContentItems to populate your Top Shelf

## TVContentIdentifier

- Every piece of content must have a unique identifier
- Unique within an app, for *all time*
- Identifiers can have hierarchical structure
	- e.g. Series / Season / Episode
	- The structure is represented by *containers*

public init?(identifier: String, container: TVContentIdentifier?)

### TVContentItem

public init?(contentIdentifier ident: TVContentIdentifier)

var imageURL: NSURL?

public var imageShape: TVContentItemImageShape

For .Inset, must be .ExtraWide (1940px by 692px) For .Section, must be .Poster (404px by 608px), .Square (608px by 608px), or .HDTV (908px by 512px)

var title: String? In the case of a .Section, the title of the Section. Otherwise the title is shown below the focused item.

var topShelfItems: [TVContentItem]? In the case of a .Section, only the title is relevant; the actual items are nested in this property.

var playURL: NSURL? The URL to be opened if the user presses the Play button while this item is in focus.

var displayURL: NSURL? The URL to be opened if the user clicks while this item is in focus.

### Opening Your App via a URL

- Each app can be associated with one or more custom URL schemes
- [myapp://play/scrubs\\_season1\\_ep4](myapp://play/scrubs_season1_ep4)
- myapp is the custom URL scheme
- You can specify this in your Info.plist

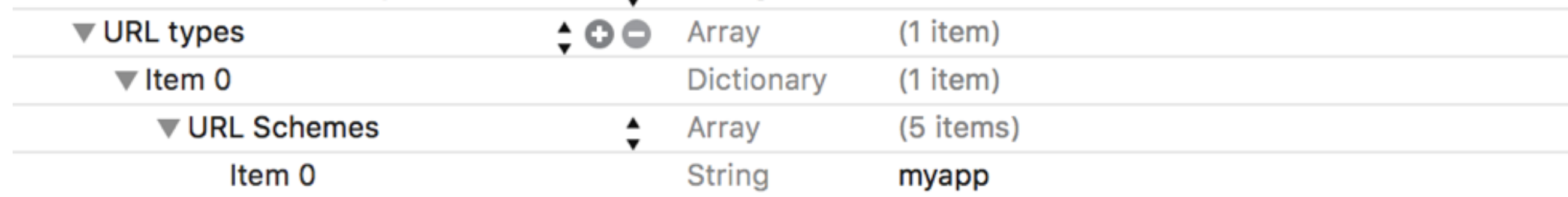

# Handling URL Opens

- In your application delegate, implement application:openURL:options
- Return true if you are able to handle the URL

### Updating Top Shelf Content

• Content is cached. To update your Top Shelf content, post a TVTopShelfItemsDidChangeNotification notification